# WEB DESIGN WITH HTML5 & CSS3

**CHAPTER 6** 

**RESPONSIVE DESIGN PART 2:** 

DESIGNING FOR TABLET AND DESKTOP DEVICES

# CHAPTER OBJECTIVES

| Media<br>Queries      | Understand and use media query expressions        |
|-----------------------|---------------------------------------------------|
| Table Design          | Explain the design principles of a tablet website |
| Tablet Media<br>Query | Insert a media query to target tablet viewports   |
| Tablet Style<br>Rules | Create style rules for tablet viewports           |

# CHAPTER OBJECTIVES (CONTINUED)

Desktop Explain the design principles of a desktop website Design Desktop Insert a media query to target desktop viewports Media Query Create Create style rules for desktop viewports

# CHAPTER OBJECTIVES (CONTINUED)

| Breakpoints             | Identify and modify breakpoints                             |
|-------------------------|-------------------------------------------------------------|
| Pseudo-classes          | Explain pseudo-classes and why we use them                  |
| Using Pseudo<br>Classes | Apply pseudo-classes to a website                           |
| Gradients               | Explain linear and radial gradients                         |
| Apply Gradients         | Apply a linear gradient to a webpage for a desktop viewport |

#### RESPONSIVE DESIGN

- Chapter 5 Created fluid layouts
  - Added style rules for a mobile viewport
    - All viewports used these style rules by default
- Chapter 6
  - Add style rules that target tablet or desktop viewports
    - Create a media query for each viewport
    - Web pages can be viewed as a range of screen sizes

#### DESIGNING FOR DIFFERENT VIEWPORTS

- Maintain the same general look of the website
- The appearance of the website should look the same from viewport to viewport
- The only thing that should change is layout and placement of content
- This chapter takes you through the steps to design a media query for tablets and desktops

#### MEDIA QUERY - BREAKPOINT

- Width at which the layout no longer looks good, or at which you decide to move elements, or add or remove content
- Used to apply different CSS styles to a webpage based on the size of the viewport

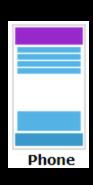

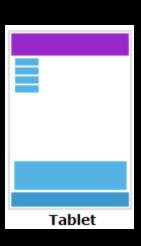

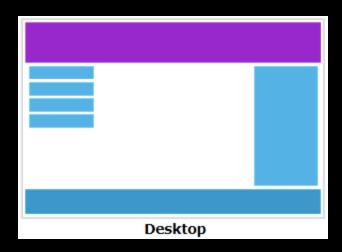

# MEDIA QUERY - BREAKPOINT

Media queries can determine the size of the viewport

| Table 6–1 Common Viewport Breakpoints                                 |                        |                        |  |  |
|-----------------------------------------------------------------------|------------------------|------------------------|--|--|
| Device                                                                | Minimum Viewport Width | Maximum Viewport Width |  |  |
| Small smartphones                                                     | 320px                  | 480px                  |  |  |
| Tablets and larger smartphones                                        | 481px                  | 768px                  |  |  |
| Tablets in landscape orientation, laptops, and small desktop monitors | 769px                  | 1279px                 |  |  |
| Large desktop monitors                                                | 1280px                 | NA                     |  |  |

#### **MEDIA QUERIES**

Embedded in the link tag of the HTML page that connects an external style sheet

Inserted in the external style sheet with <u>@media</u> rules

#### MEDIA QUERY LINK TAG

- The three most common types of media are
  - Screen Print all
- Two different style sheets for two different media types (screen and print):

■ The **media** attribute determines which style sheet should be applied

### MEDIA QUERY LINK TAG - EXPRESSIONS

 A media query can use a logical expression to test whether a viewport has reached a particular breakpoint

```
<link rel="stylesheet" href="css/styles-mobile.css"media="screen and (max-
width: 480px)">
```

- The logical expression includes:
  - Media query feature, a characteristic of the environment such as max-width
  - Breakpoint value for example 480px
- If the logical expression evaluates to "true," the media query applies the styles

# MEDIA QUERY LINK TAG - EXPRESSIONS

A media query can also test for both minimum and maximum breakpoints:

```
<link rel="stylesheet" href="css/styles-
tablet.css"media="screen and (min-width: 481px) and
(max-width: 768px)">
```

- Apply the styles-tablet.css stylesheet in the css folder when screens have a viewport width between 481px and 768px
- When testing for minimum and maximum widths, the word "and" separates each part of the media attribute value

Implement media queries directly into a CSS file using the @media rule

A technique introduced in CSS3

- Uses @media rule to include a block of CSS properties only if a certain condition is true
- Example: If the browser window is 600px or smaller, the background color will be lightblue:

```
@media only screen and (max-width: 600px) {
    body {
        background-color: lightblue;
    }
}
```

- Mobile-first strategy:
  - Mobile styles are listed first as they are the default styles
  - Next, add media styles for larger viewports, progressing from tablet to desktop
  - Styles created for the smaller viewports apply to larger viewports by default
  - To modify the appearance of an element for a larger viewport, a media query is created for the larger viewport, and then a new style is created

```
/* Set the background color of body to tan */
body {
 background-color: tan;
/* On screens that are 992px or less, set the background color to blue */
@media screen and (max-width: 992px) {
 body {
    background-color: blue;
/* On screens that are 600px or less, set the background color to olive */
@media screen and (max-width: 600px) {
 body {
    background-color: olive;
```

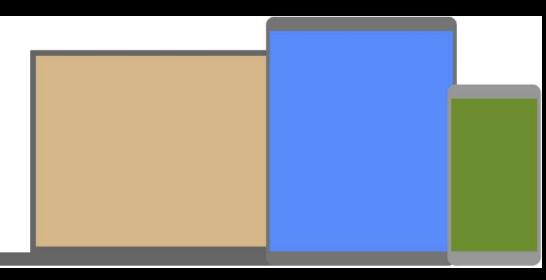

## LINKS & PSEUDO-CLASSES

- Allow changes to the style of a link based on four link states: link, visited, hover, and active
  - Must be used in the following order: link, visited, hover, active
  - Table 6–3 describes each link state

| Table 6–3 Pseudo-Classes |                                         |  |
|--------------------------|-----------------------------------------|--|
| Pseudo-class             | Used to Style                           |  |
| :link                    | Unvisited link                          |  |
| :visited                 | Link that has been clicked              |  |
| :hover                   | Link when the mouse is hovering over it |  |
| :active                  | Link at the moment it is clicked        |  |

## USING PSEUDO-CLASSES

- A pseudo-class is attached to a selector with a colon
- A unique style is defined by creating four separate style rules with a:link, a:visited,
   a:hover, and a:active as the selectors

```
/* Style rules for pseudo-classes */
nav li a: link {
    color: #FFFFFF;
}

nav li a: visited {
    color: #FFFF99;
}

nav li a: hover {
    color: #FFFF00;
    font-style: italic;
}
```

# USING GRADIENTS

- A gradual transition from one color to another
- CSS3 has two types:
  - Linear
  - Radial

### LINEAR GRADIENT

- Transition from several different angles
- Default transition is from the top to the bottom
- Can also transition up, left, right, or diagonally
- Example:

```
body {
background: linear-gradient(white, blue);
}
```

## RADIAL GRADIENTS

- They are specified by their center
- The color begins in the center and transitions in a radial direction to another color or colors

# STUDY! STUDY!! STUDY!!! REMINDERS:

- Complete Chapter 6 quiz and homework (Due November 3rd, no class Oct 27th)
- Work on your Term Project Week 6 & 7 activities start adding CSS to website, Specials.html
- Study for Exam, material from chapters 1-5
  - Exam is NEXT class, during our regular class hours. There is no lecture.
  - Exam will unlock at 8:30am EST (start of class), locks at 11:30am EST (end of class)
  - Total allotted exam time is 1h 45m once you begin
    - Similar number of questions per chapter, but more than twice the quiz time in total
- I will be around for questions, and for help on term project. It will be a good chance to ask for feedback!